# **How-To Guide**

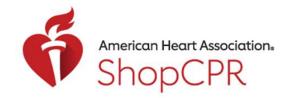

### **CPR & EMERGENCY CARDIOVASCULAR CARE**

First-time Login with AHA Account

1. Go to ShopCPR.Heart.org and click "Sign in."

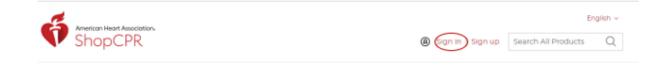

2. Log in using your AHA username (email address) and password.

NOTE: If you have an account on any AHA website, this will be the same account information you'd enter to access ShopCPR. For example, if you're an Instructor, this would be your Instructor Network account.

| Sign In                        | Or sign in with your social    |
|--------------------------------|--------------------------------|
| Username / Email: <sup>*</sup> | accounts:                      |
| shopcprdemo@test.com           | G Google Log in                |
| Password:*                     | Microsoft in, LinkedIn Y Yahoo |
| •••••                          |                                |
| Forgot Password ?              |                                |
| Remember me                    |                                |
| Sign In                        |                                |
| New User ?                     |                                |

## **How-To Guide**

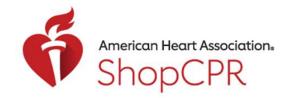

#### **CPR & EMERGENCY CARDIOVASCULAR CARE**

Accept the ShopCPR terms and conditions.
On this page, you can also opt-in to receive communications from ShopCPR.

#### Signing In

Please accept the Terms & Conditions and the Privacy Policy to continue.

- YES I accept the terms & conditions and privacy policy
- NO I do not accept the terms & conditions and privacy policy
- Please send me communications about AHA training and products for CPR and first aid.

Accept and Continue

4. Now you are signed into your account and can begin purchasing for yourself from the site.

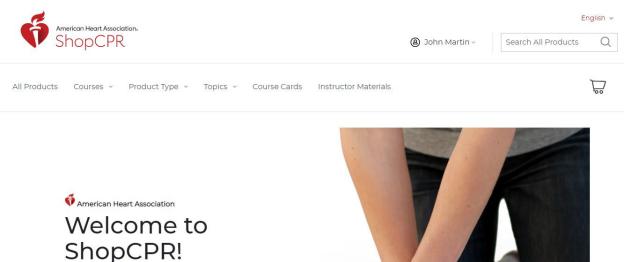

Your one-stop shop for AHA CPR & ECC educational training materials.